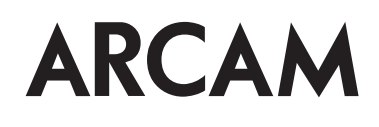

# Custom Installation Notes:

# Serial programming interface and IR remote commands for Solo Movie, Movie 2.1 & Music

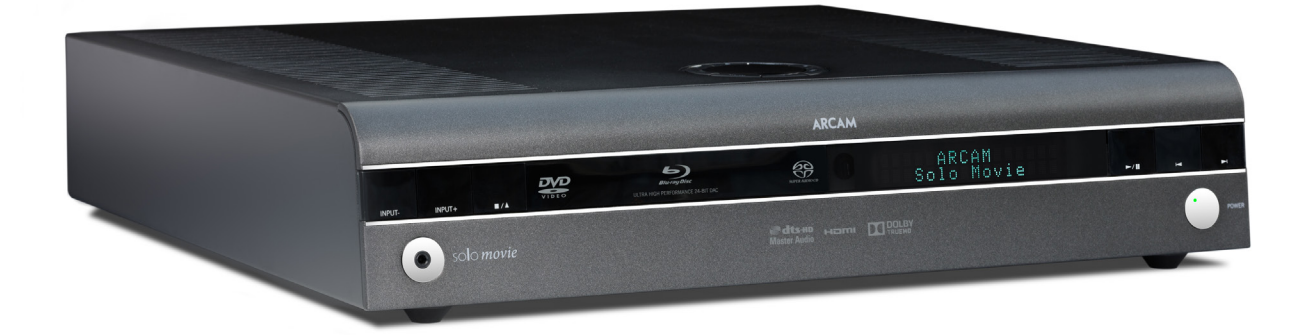

## **Contents**

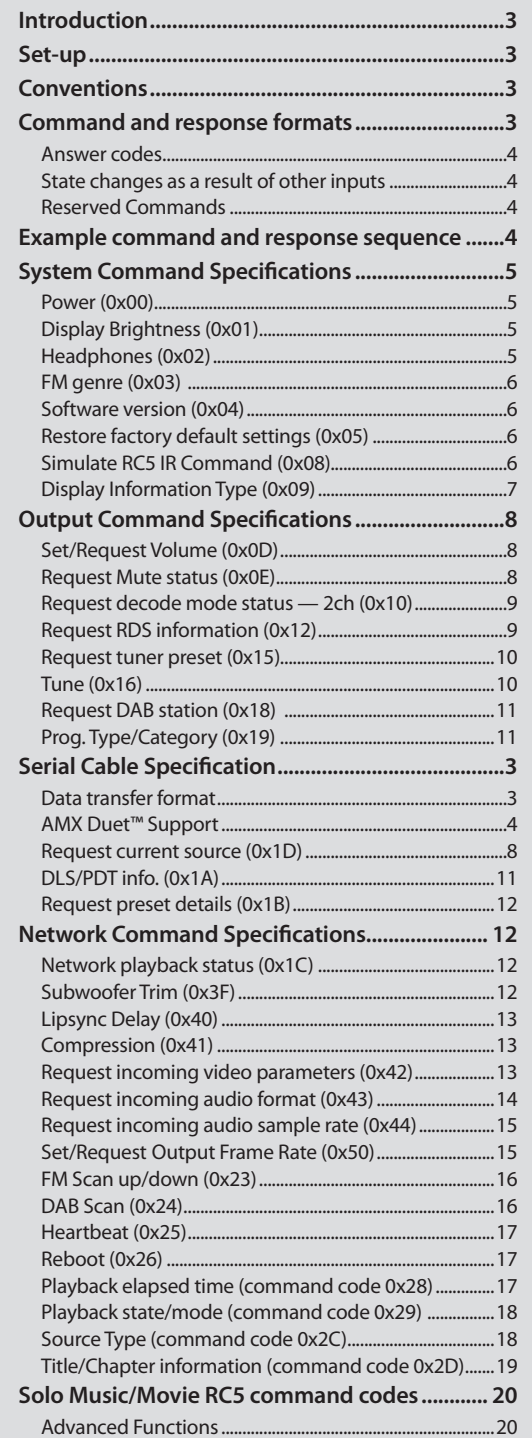

Each transmission by the RC is the following format:

 $\langle$ St> $\langle$ Zn> $\langle$ Cc> $\langle$ Dl> $\langle$ Data> $\langle$ Et>

- $\blacksquare$  St (Start transmission): 0x21 '!'
- Zn (Zone number): see below.
- Cc (Command code): the code for the command
- Dl (Data length): the number of data items following this item, excluding the ETR
- Data: the parameters for the command
- Et (End transmission): 0x0D

Each response by the Solo Movie/Music is the following format::

 $<$ St>  $<$ Zn>  $<$ Cc>  $<$ Ac>  $<$ Dl>  $<$ Data>  $<$ Et>

- $\blacksquare$  St (Start transmission): 0x21 '!'
- Zn (Zone number): see below.
- Cc (Command code): the code for the command
- Ac (Answer code): see below.
- Dl (Data Length): the number of data items following this item, excluding the ETR
- Data: the parameters for the response of length n. n is limited to 255.
- Et (End transmission): 0x0D

The Solo Movie/Music responds to each command from the RC within three seconds. The RC may send further commands before a previous command response has been received.

## **Controlling the Solo Movie/Music via RS232/NET**

## **Introduction**

This document describes the remote control protocol for controlling the Solo Movie/Music via the RS232/NET interface. The Solo Movie/Music implements virtual IR commands in order to simplify the protocol. Any operation that can be invoked using the IR remote control can be achieved over a control link using the Simulate RC5 IR command (0x08). See page 6 for details of this command. The RC5 IR code set is listed from page 20.

## **Set-up**

IP control is via port 50000 of the IP address of the unit (in the Network Settings menu).

## **Conventions**

- All hexadecimal numbers begin 0x.
- Any character in single quotes gives the ASCII equivalent of a hex value.
- $\blacksquare$  <n> represents an unknown or variable number.

## **Command and response formats**

Communication between the remote controller (RC) and the Solo Movie/Music takes the form of sequences of bytes, with all commands and responses having the same basic format. The Solo Movie/Music shall always respond to a received command, but may also send messages at other times.

## **Applicability**

**Changelog** Issue A.0: First draft

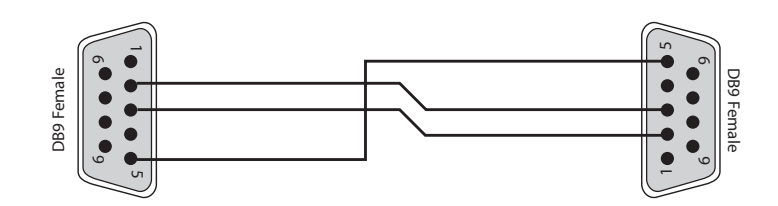

The cable is wired as a null modem:

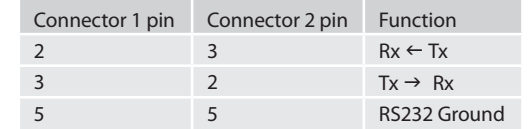

## **Data transfer format**

Transfer rate: 38,400bps.

■ 1 start bit, 8 data bits, 1 stop bit, no parity, no flow control.

## **Serial Cable Specification**

## **System Command Specifications**

#### **Power (0x00)**

Request the stand-by state of a zone.

#### **Example**

Command/response sequence to request the power state of zone 1 where zone 1 has power on: Command: 0x21 0x01 0x00 0x01 0xF0 0x0D Response: 0x21 0x01 0x00 0x00 0x01 0x01 0x0D

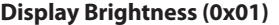

Request the brightness of the front panel display.

#### **Example**

Command/response sequence for requesting the brightness of the display where the display is off: Command: 0x21 0x01 0x01 0x01 0xF0 0x0D Response: 0x21 0x01 0x01 0x00 0x01 0x00 0x0D

#### **Headphones (0x02)**

Determine whether headphones are connected.

#### **Example**

Command/response sequence to request the headphone status where the headphones are not connected: Command: 0x21 0x01 0x02 0x01 0xF0 0x0D Response: 0x21 0x01 0x02 0x00 0x01 0x00 0x0D

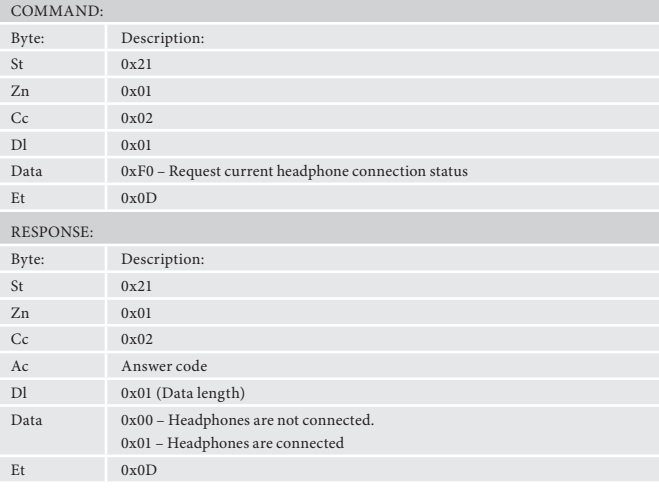

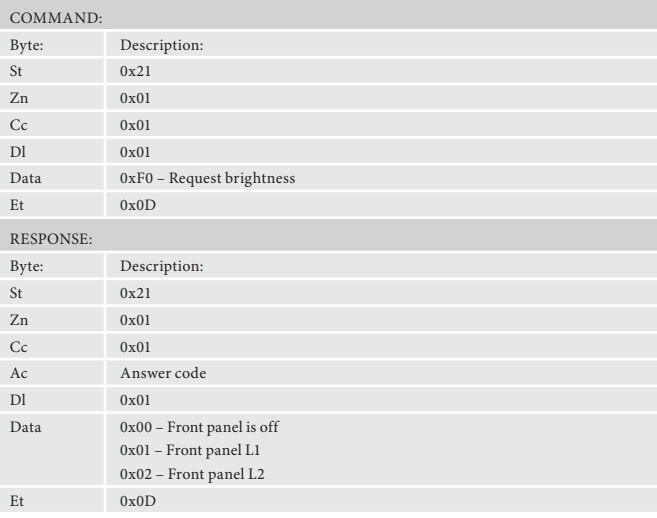

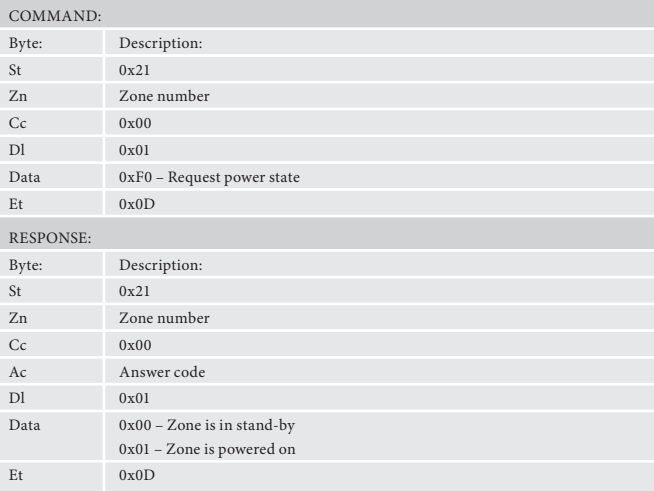

- The following answer codes are defined:
- $\Box$  0x00 Status update.
- $\Box$  0x82 Zone Invalid.
- 0x83 Command not recognised.
- $\Box$  0x84 Parameter not recognised.
- $\Box$  0x85 Command invalid at this time.<sup>1</sup>
- $\Box$  0x86 Invalid data length.

#### **AMX Duet™ Support**

<sup>1</sup>Certain commands cannot be processed when the Setup Menu is being displayed. An answer code of 0x85 will be returned in these circumstances. Also, commands for tuner control cannot be processed when the tuner input is not selected, etc.

The Solo Movie/Music shall be fully compatible with AMX Duet™ Dynamic Device Discovery Protocol (DDDP) The following description of Dynamic Device Discovery comes from the AMX website (*www.amx.com*). Dynamic Device Discovery is part of AMX's Duet™ platform, which combines the proven reliability and power of NetLinx with the extensive capabilities of the Java 2 Micro Edition (J2ME) platform. When integrating a serial or IP device from a manufacturer embedding the Dynamic Device Discovery Protocol (DDDP), Duet recognizes the device and loads the appropriate Duet module, which automatically installs the new device. AMX's NetLinx Master can then find and install the Duet device module either from a library on the master, from AMX's Web site, or from the manufacturer's Web site. Duet also allows for device swapping so that programming changes are not required when devices with DDDP are removed or replaced – a huge benefit for end users. The Duet platform is an extension AMX's InConcert® manufacturer partner program, which was developed to ensure seamless communication between partners' devices and the AMX control system.

Data is specified in the ASCII format. All ASCII characters between the quotes "" should be recognised/transmitted. "\r" is a carriage return (0x0D)

Command: "AMX\r"

Solo Movie Response:

"AMXB<Device-SDKClass=Receiver><Device-Make=ARCAM><Device-Model=Movie><Device-Revision=x.y.z>\r"

#### Solo Music Response:

"AMXB<Device-SDKClass=Receiver><Device-Make=ARCAM><Device-Model=Music><Device-Revision=x.y.z>\r"

Where

x.y.z = RS232 protocol version number.

#### **Answer codes**

#### **State changes as a result of other inputs**

It is possible that the state of the Solo Movie/Music may be changed as a result of user input via the front panel buttons or via the IR remote control. Any change resulting from these inputs is relayed to the RC using the appropriate message type.

For example, if the user changed the front panel display brightness using the DISPLAY button on the front panel, a display message (defined below) would be sent to the RC. A similar action would be taken for all other state changes (including decode mode changes).

#### **Reserved Commands**

Commands 0xF0 to 0xFF (inclusive) are reserved for test functions and should never be used.

#### **Example command and response sequence**

As an example, the command to simulate the RC5 command "16-16", volume up:

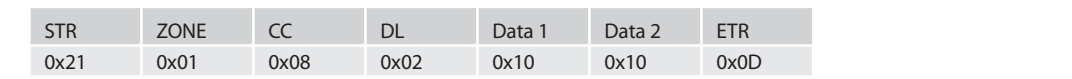

Assuming that the command was accepted by the Solo Movie/Music and is being processed, the Solo Movie/Music responds to this command with the following sequence:

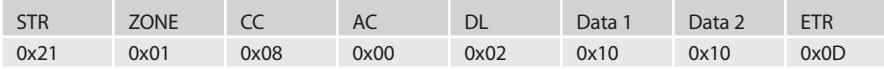

#### **FM genre (0x03)**

Request information on the current station programme type from FM source in a given zone. If FM is not selected on the given zone an error 0x85 is returned.

#### **Example**

Command/response sequence to request the programme type on zone 1 where the programme type is "POP MUSIC":

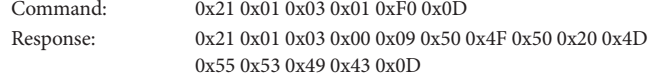

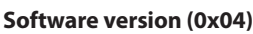

Request the version number of the software on the Solo Movie/Music.

#### **Example**

Command/response sequence to request the host version (1.4): Command: 0x21 0x01 0x04 0x01 0xF1 0x0D

Response: 0x21 0x01 0x04 0x00 0x03 0xF1 0x01 0x04 0x0D

## **Restore factory default settings (0x05)**

Force a restore of the factory default settings.

## **Example**

Command/response sequence to restore factory defaults: Command: 0x21 0x01 0x05 0x02 0xAA 0xAA 0x0D Response: 0x21 0x01 0x05 0x00 0x00 0x0D

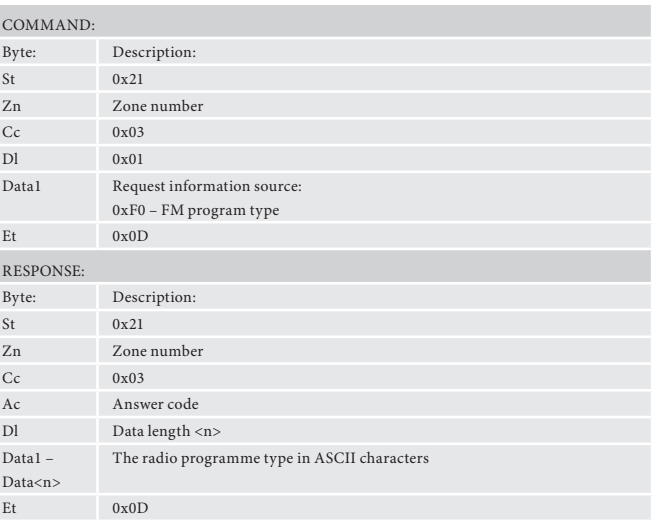

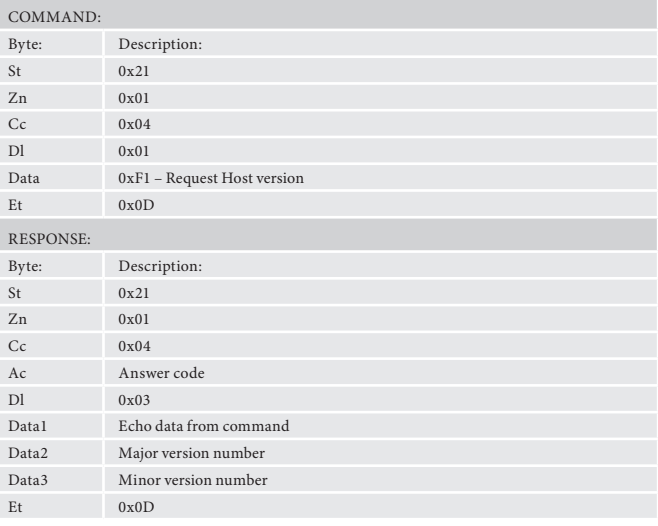

## COMMAND:

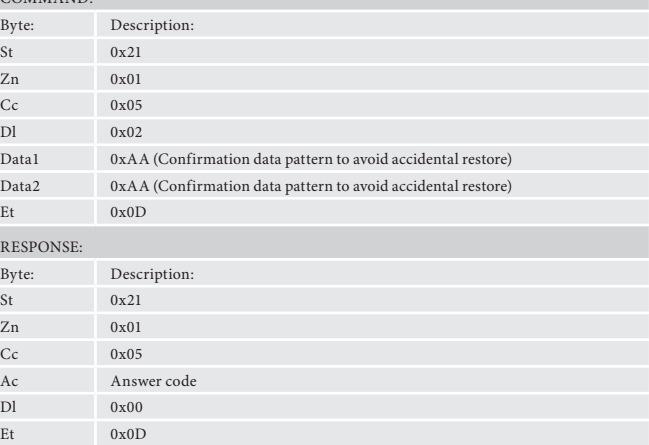

## **Simulate RC5 IR Command (0x08)**

Simulate an RC5 command via the RS232 port. An additional status message will be sent in most cases as a result of the IR command.

## **Example**

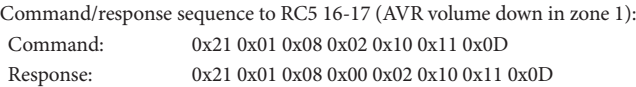

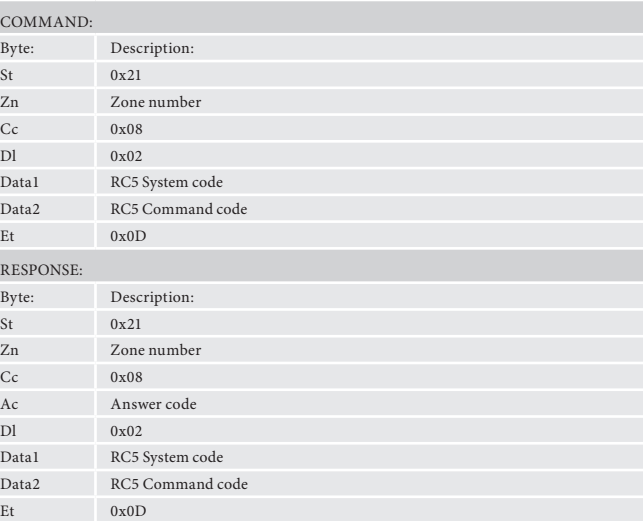

#### **Display Information Type (0x09)**

Set the VFD display information type (where applicable).

The return data echoes the data sent.

#### **Example**

Command/response sequence to set the display text to show the current FM radio text with FM playing:

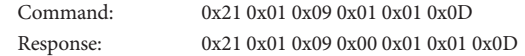

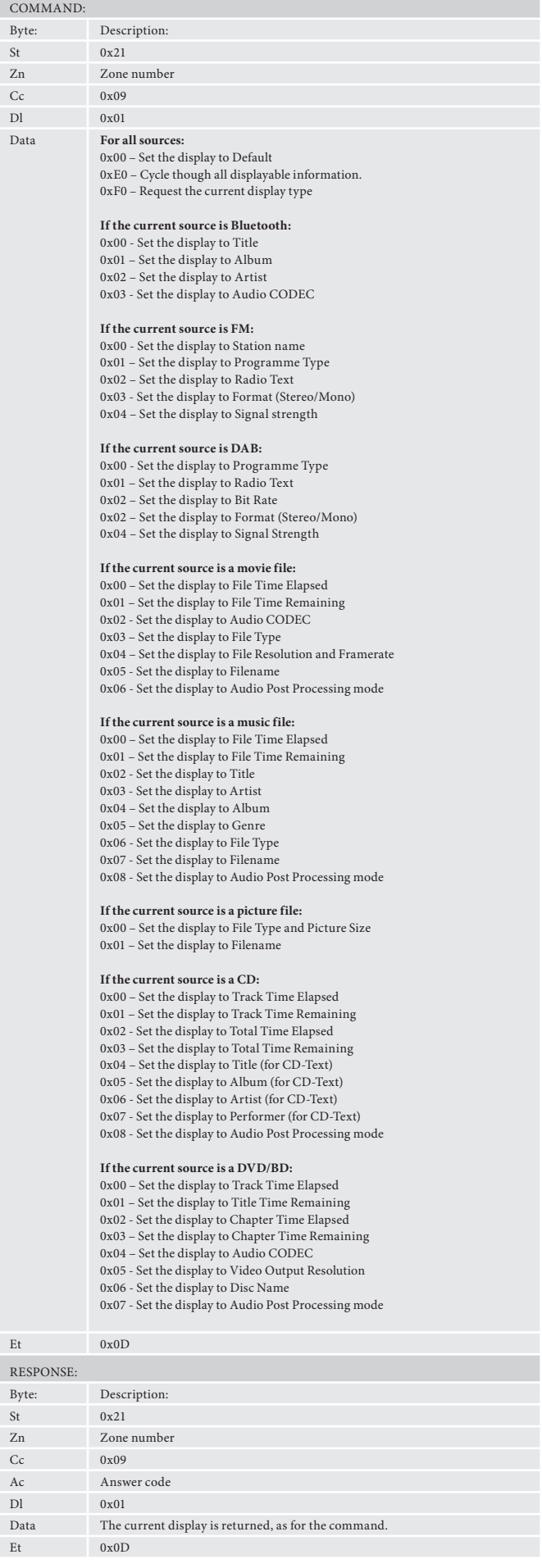

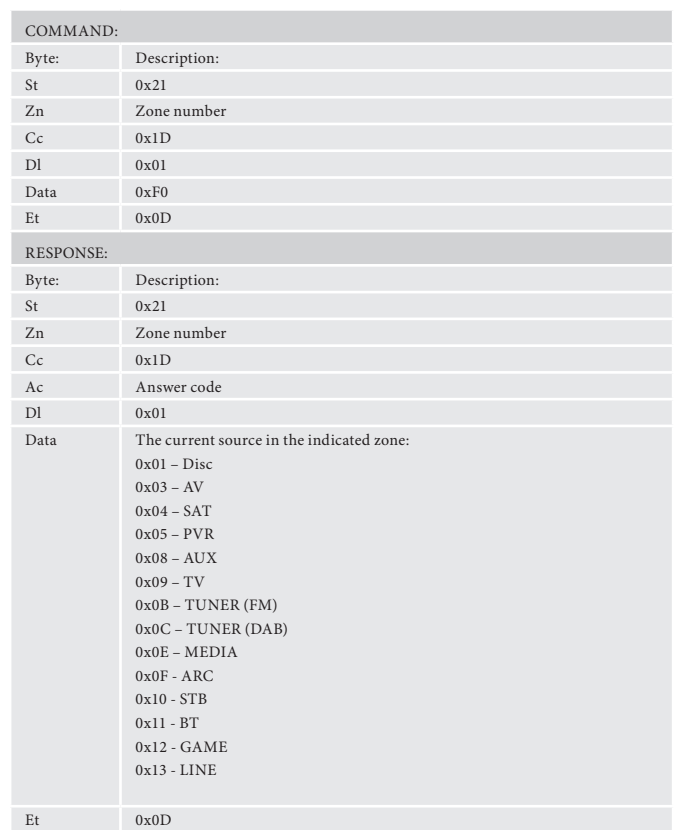

#### **Request current source (0x1D)**

Request the source currently selected for a given zone.

#### **Example**

Command/response sequence to request the current source for Zone 1 where the source is set to 'SAT':

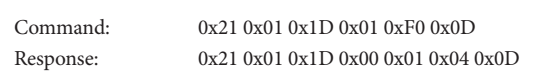

#### COMMAND: Byte: Description:  $St$   $0x21$ Zn Zone number  $Cc$  0x0D Dl 0x01 Data  $0x00(0) - 0x63(99) - Set the volume$ 0xF0 – Request the current volume Et 0x0D RESPONSE: Byte: Description:  $St$   $0x21$ Zn Zone number  $Cc$   $0x0D$ Ac Answer code Dl 0x01 Data1 Zone volume, integer value:  $0x00(0) - 0x63(99)$ Et  $0x0D$

## **Output Command Specifications**

## **Set/Request Volume (0x0D)**

Set or request the volume of a zone.

This command returns the volume even if the zone requested is in mute. The "Request Mute status" command can be used to discover if the zone is muted. Response data format:

e.g. for volume 42dB: Data1=0x2A (42)

#### **Example**

Command/response sequence for setting the volume in Zone 1 to 45dB:

Command: Response:

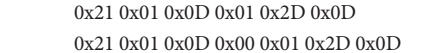

#### **Request Mute status (0x0E)**

Request the mute status of the audio in a zone.

Command: 0x21 0x01 0x10 0x01 0xF0 0x0D Response: 0x21 0x01 0x10 0x00 0x01 0x02 0x0D

## **Example**

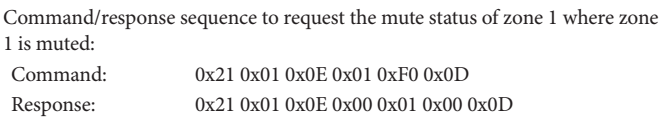

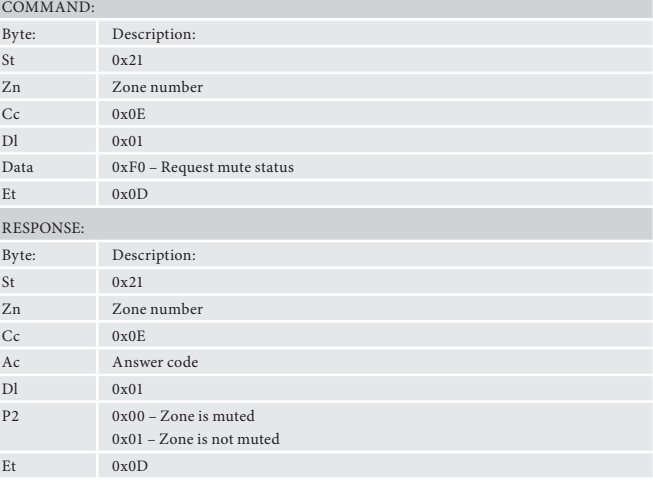

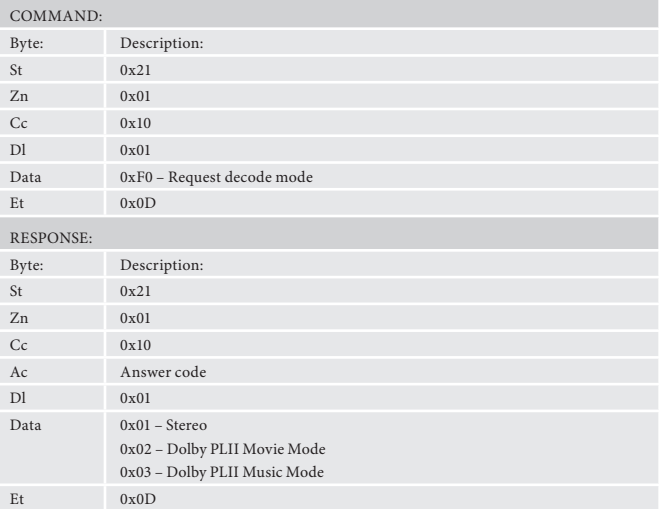

#### **Request decode mode status — 2ch (0x10)**

Request the decode mode for two-channel material in zone 1.

#### **Example**

Command/response sequence to request the decode mode in zone 1 where the mode is Pro Logic II Movie Mode:

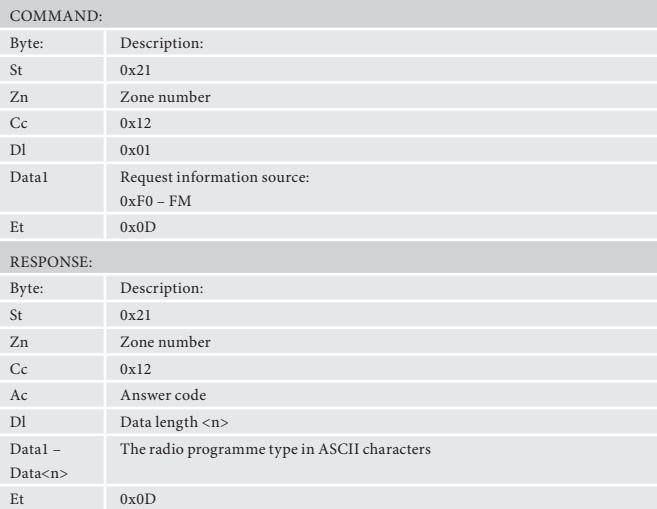

#### **Request RDS information (0x12)**

Request RDS information from the current radio station in a given zone. If FM is not selected on the given zone an error 0x85 is returned.

#### **Example**

Command/response sequence to request the RDS information on FM in zone 1, where the response is "Playing your favourite music".

Command: 0x21 0x01 0x12 0x01 0xF0 0x0D

Response: 0x21 0x01 0x12 0x00 0x1C 0x00 0x50 0x6C 0x61 0x79 0x69 0x6E 0x67 0x20 0x79 0x6F 0x75 0x72 0x20 0x66 0x61 0x76 0x6F 0x75 0x72 0x69 0x74 0x65 0x20 0x6D 0x75 0x73 0x69 0x63 0x0D

#### **Request tuner preset (0x15)**

Request the current tuner preset number. If the tuner is not selected on the given zone an error 0x85 is returned.

#### **Example**

Command/response sequence to request the preset number where the present number is 10 on zone 1:

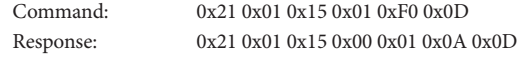

#### **Tune (0x16)**

Increment/Decrement the tuner frequency in 0.05MHz steps (FM).

The returned frequency is calculated as follows:

FM freq.  $(MHz) =$  reported freq.  $(MHz)$ 

FM freq.  $(kHz) =$  reported freq.  $(kHz)$ 

For these reasons, this command may return values that cannot be translated into ASCII characters.

If the tuner is not selected on the given zone an error 0x85 is returned.

#### **Example**

Command/response sequence to increment the FM tuning from 85.0MHz to 85.05MHz in zone 1:

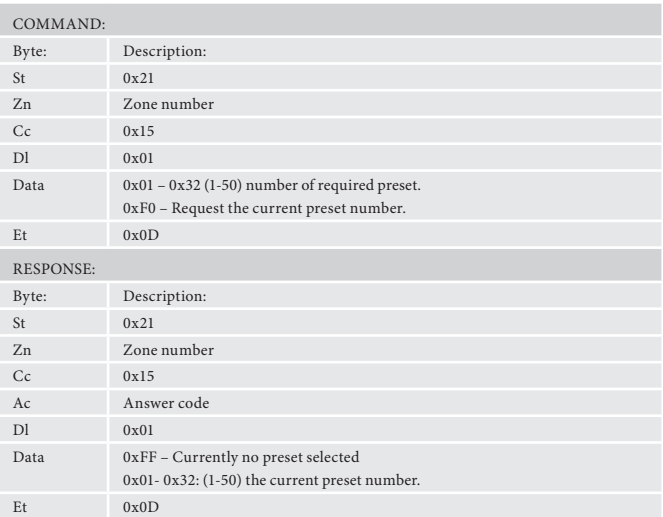

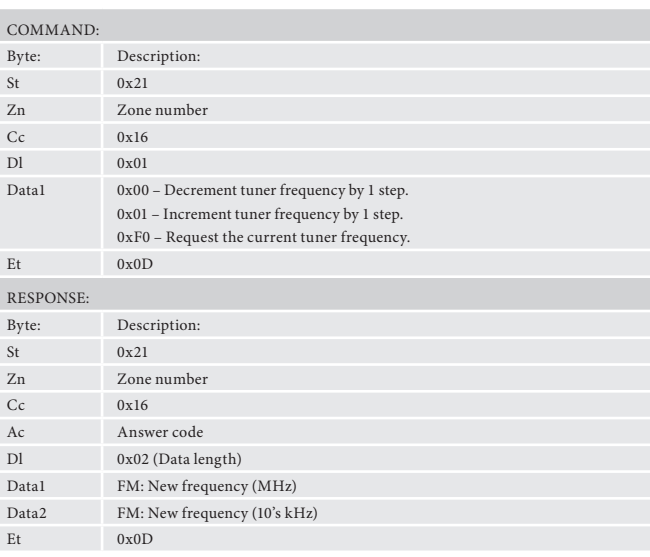

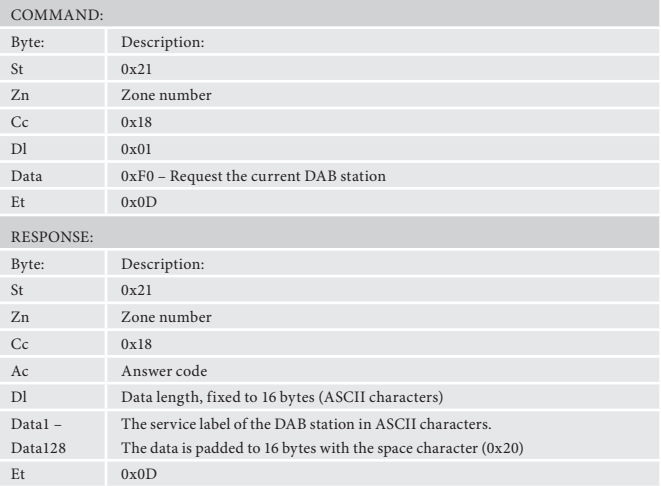

Command: 0x21 0x01 0x16 0x01 0x01 0x0D Response: 0x21 0x01 0x16 0x00 0x02 0x55 0x05 0x0D

#### **Request DAB station (0x18)**

Request the current DAB station selected. If DAB is not selected on the given zone an error 0x85 is returned.

#### **Example**

Command/response sequence to request the DAB station selection where the station is called "DAB STATION 2" in zone 1:

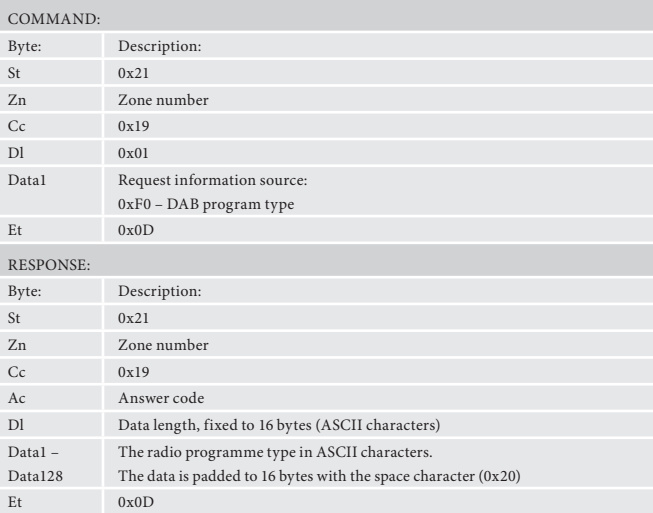

Command: 0x21 0x01 0x18 0x01 0xF0 0x0D Response: 0x21 0x01 0x18 0x00 0x10 0x44 0x41 0x42 0x20 0x53 0x54 0x41 0x54 0x49 0x4F 0x4E 0x20 0x32 0x20 0x20 0x20 0x0D

#### **Prog. Type/Category (0x19)**

Request information on the current station programme type from DAB source in a given zone. If DAB is not selected on the given zone an error 0x85 is returned.

#### **Example**

Command/response sequence to request the programme type on zone 1 where the programme type is "POP MUSIC":

Command: 0x21 0x01 0x19 0x01 0xF0 0x0D Response: 0x21 0x01 0x19 0x00 0x10 0x50 0x4F 0x50 0x20 0x4D 0x55 0x53 0x49 0x43 0x20 0x20 0x20 0x20 0x20 0x20 0x20 0x0D

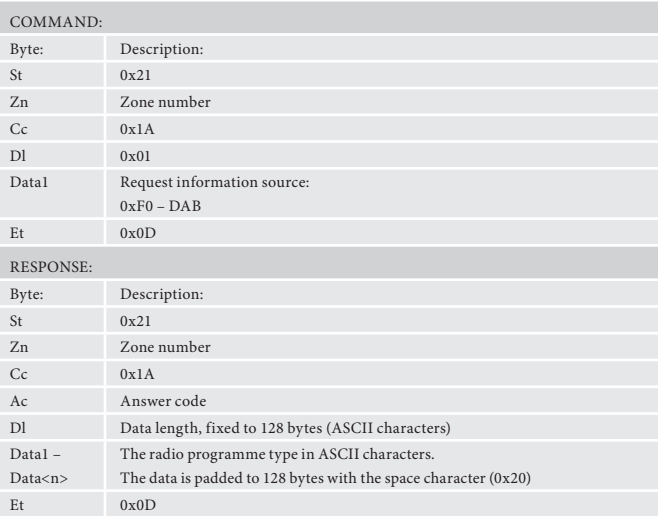

#### **DLS/PDT info. (0x1A)**

Request DLS/PDT information (digital radio text) from the current radio station in a given zone. If DAB is not selected on the given zone an error 0x85 is returned.

#### **Example**

Command/response sequence to request the DLS information on DAB in zone 1, where the response is "Playing your favourite music".

Command: 0x21 0x01 0x1A 0xF0 0x0D

Response: 0x21 0x01 0x1A 0x00 0x80 0x00 0x50 0x6C 0x61 0x79 0x69 0x6E 0x67 0x20 0x79 0x6F 0x75 0x72 0x20 0x66 0x61 0x76 0x6F 0x75 0x72 0x69 0x74 0x65 0x20 0x6D 0x20 0x20 0x0D

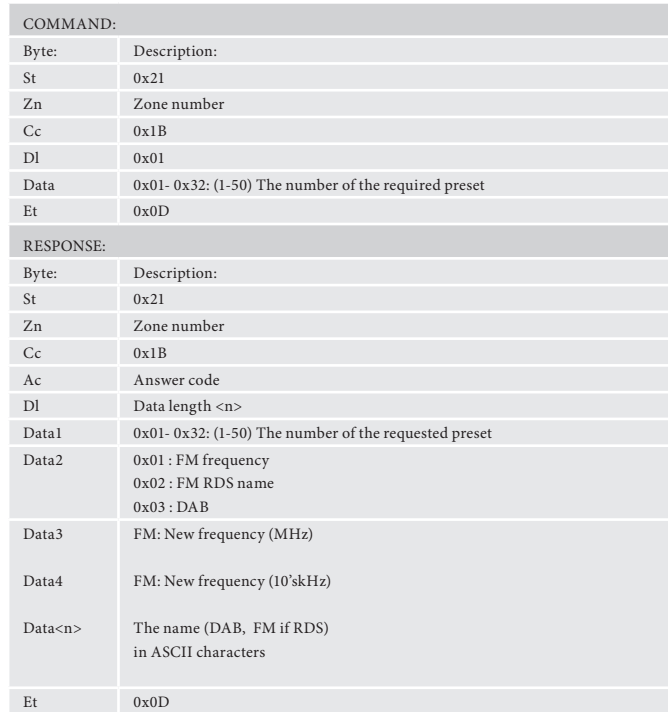

Command: 0x21 0x01 0x1B 0x01 0x01 0x0D Response: 0x21 0x01 0x1B 0x00 0x0F 0x01 0x02 0x44 0x41 0x42 0x20 0x53 0x54 0x41 0x54 0x49 0x4F 0x4E 0x20 0x32  $0x0D$ 

Command/response sequence where the network module is playing a file "File. mp3" on zone 1: Comm

#### **Request preset details (0x1B)**

Request details of tuner presets.

#### **Example**

Command/response sequence to request preset 1 where the response is a preset on DAB called "DAB STATION 2":

## **Network Command Specifications**

#### **Network playback status (0x1C)**

Network message format.

If the network is not selected on the given zone an error 0x85 is returned.

## **Example**

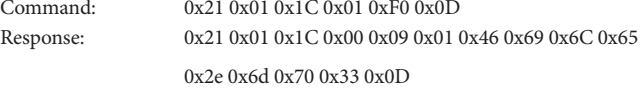

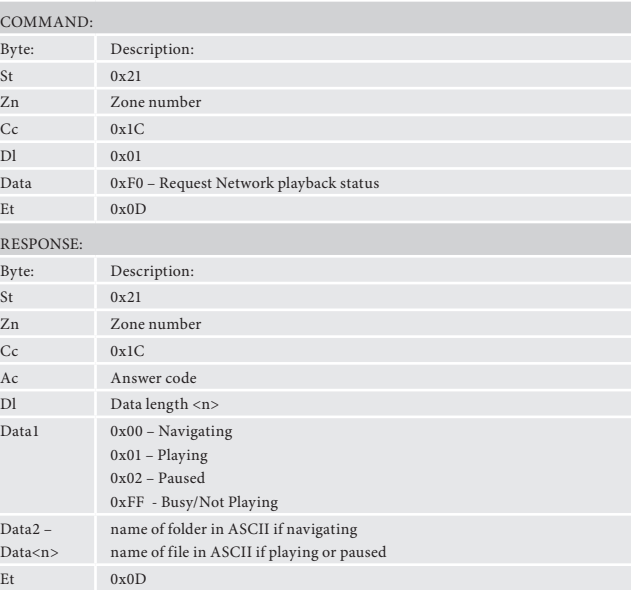

## **Subwoofer Trim (0x3F)**

Adjust the value of subwoofer trim.

#### **Example**

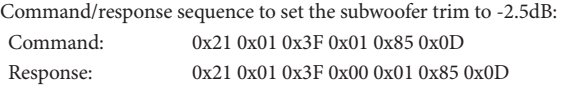

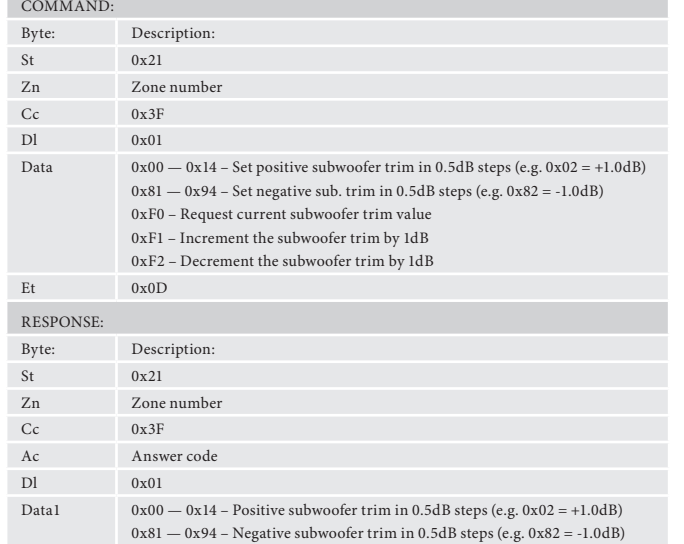

Et 0x0D

**COL** 

## **Lipsync Delay (0x40)**

Adjust the lipsync delay value.

#### **Example**

Command/response sequence to set the lipsync delay to 50ms: Command: 0x21 0x01 0x40 0x01 0x0A 0x0D Response: 0x21 0x01 0x40 0x00 0x01 0x0A 0x0D

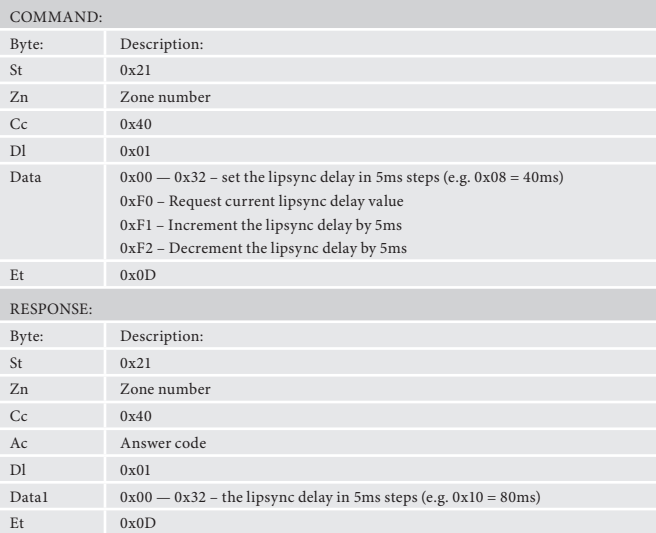

#### **Compression (0x41)**

Adjust the dynamic range compression setting.

#### **Example**

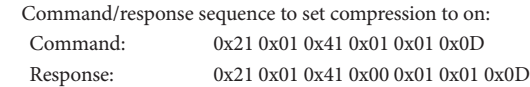

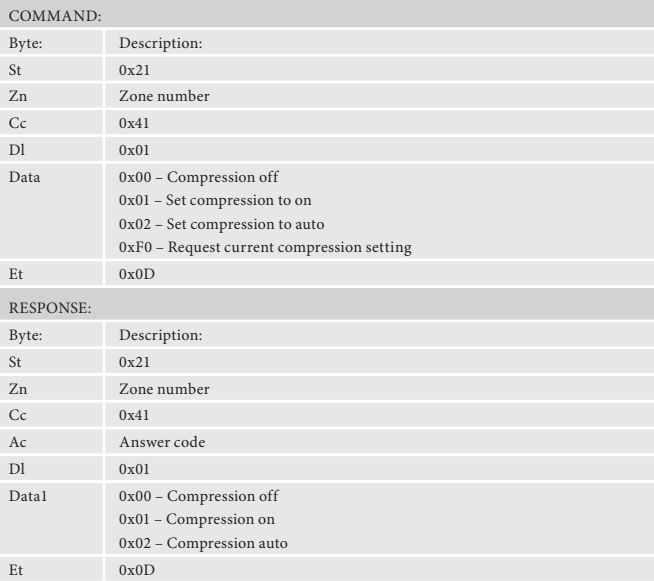

#### **Request incoming video parameters (0x42)**

Request the incoming video resolution, refresh rate and aspect ratio.

#### **Example**

Command/response sequence to request video parameters, where the video is 1280x720 (720p) 50Hz 16:9:

Command: 0x21 0x01 0x42 0x01 0xF0 0x0D

Response: 0x21 0x01 0x42 0x00 0x07 0x05 0x00 0x02 0xD0 0x32 0x00 0x02 0x0D

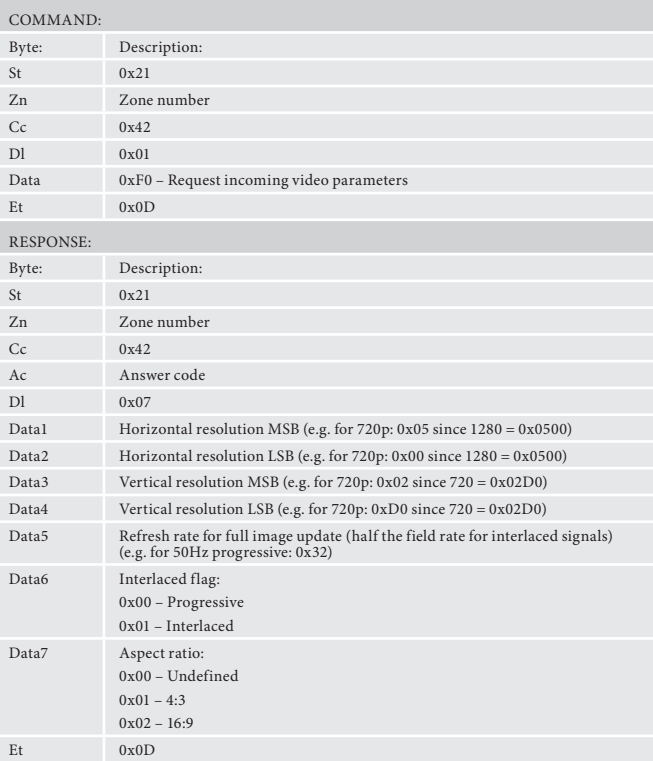

## **Request incoming audio format (0x43)**

Command/response sequence to request the incoming audio format, where the format is Dolby Digital 5.1:  $Command: 0x21 0x01 0x43 0x01 0xF0 0x0D$ 

Request the incoming audio format.

## **Example**

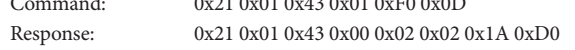

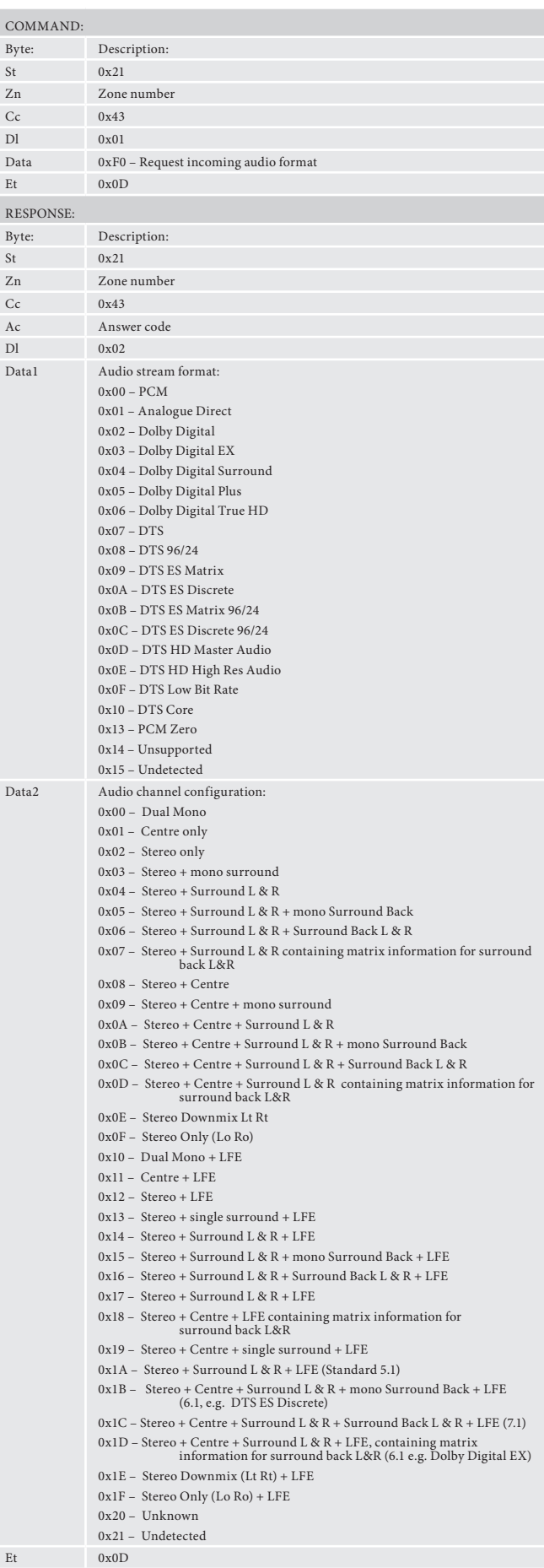

## **Request incoming audio sample rate (0x44)**

Request the incoming audio sample rate.

#### **Example**

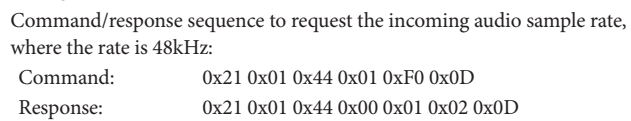

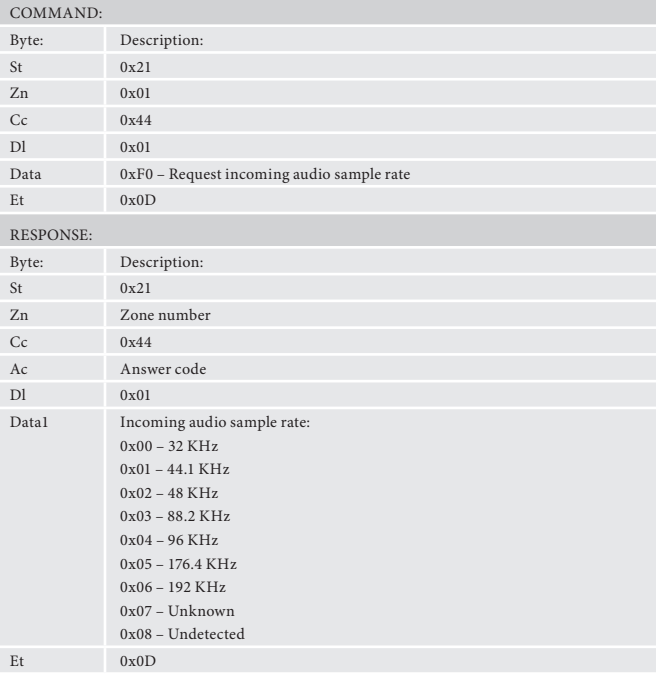

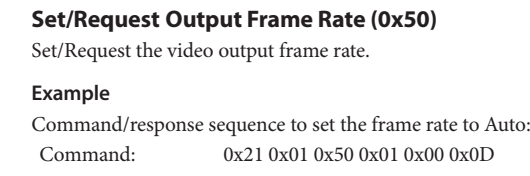

Response: 0x21 0x01 0x50 0x00 0x01 0x00 0x0D

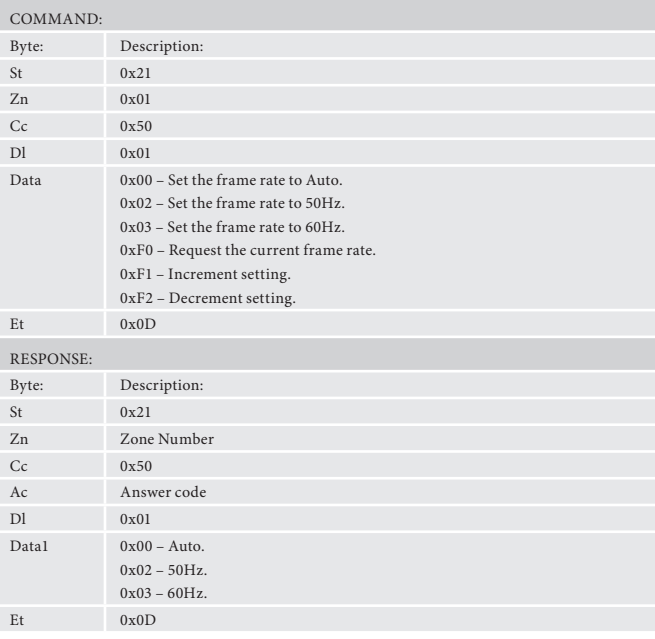

## **DAB Scan (0x24)**

Initiates a DAB scan. Note: only valid if on DAB input

#### **Example**

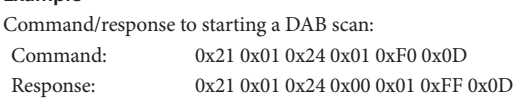

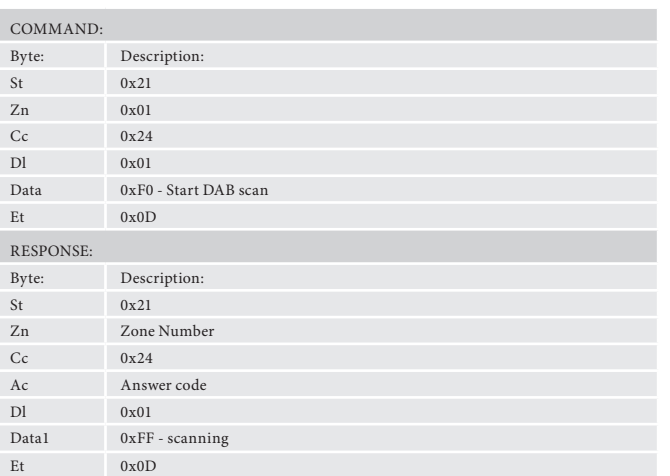

#### **FM Scan up/down (0x23)**

Initiates a FM scan up or down. Note: only valid if on FM input

## **Example**

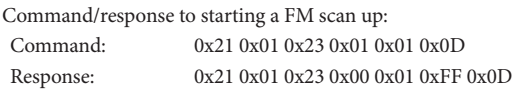

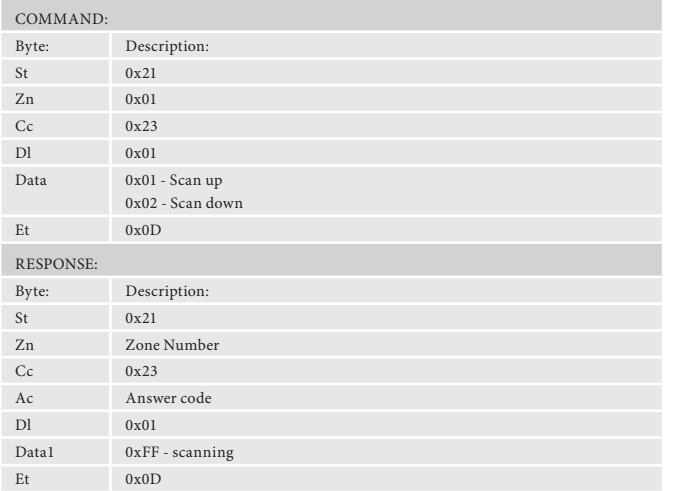

#### **Heartbeat (0x25)**

Heartbeat command to check unit is still connected and communication - also resets the EuP standby timer.

## **Example**

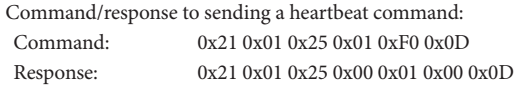

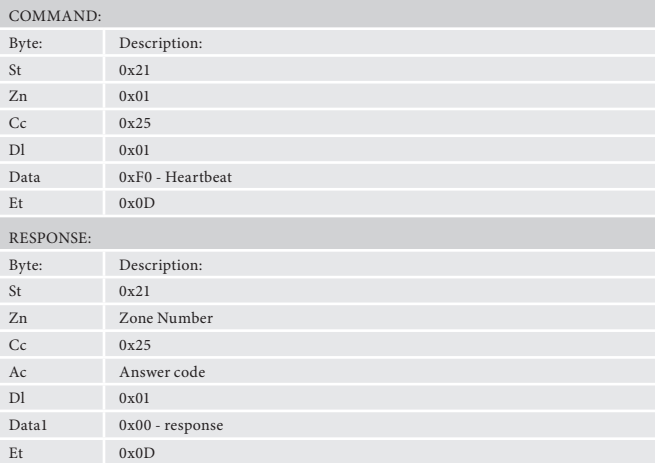

#### **Reboot (0x26)**

Forces a reboot of the unit.

## **Example**

Command/response to sending a reboot command: Command: 0x21 0x01 0x26 0x06 0x52 0x45 0x42 0x4F 0x4F 0x54 0x0D Response: 0x21 0x01 0x26 0x01 0x00 0x0D

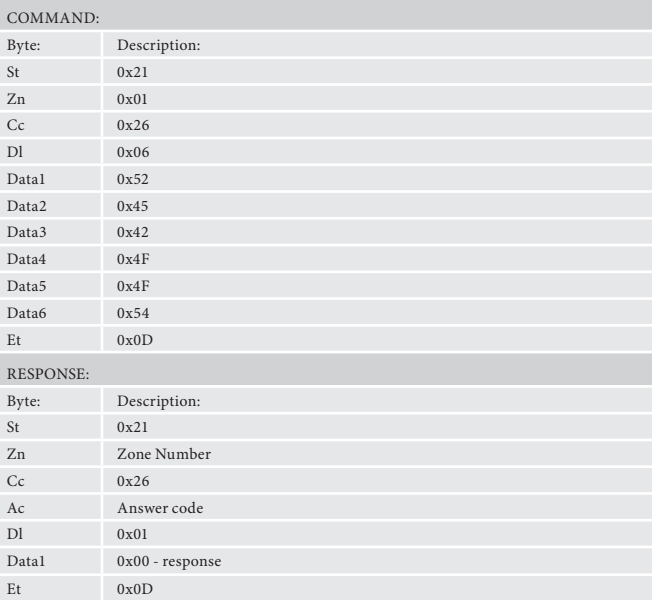

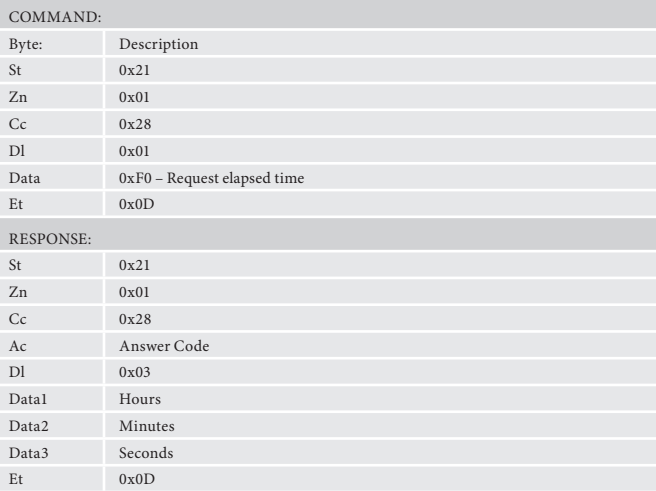

## **Playback elapsed time (command code 0x28)**

Requests the current playback time, track time (CD, MP3, etc) or title time (DVD, BD)

#### **Example**

Command/response sequence to request the current playback time where the playback time is 0h03m24s:

Command: 0x21 0x01 0x28 0x01 0xF0 0x0D Response: 0x21 0x01 0x28 0x00 0x03 0x00 0x03 0x18 0x0D

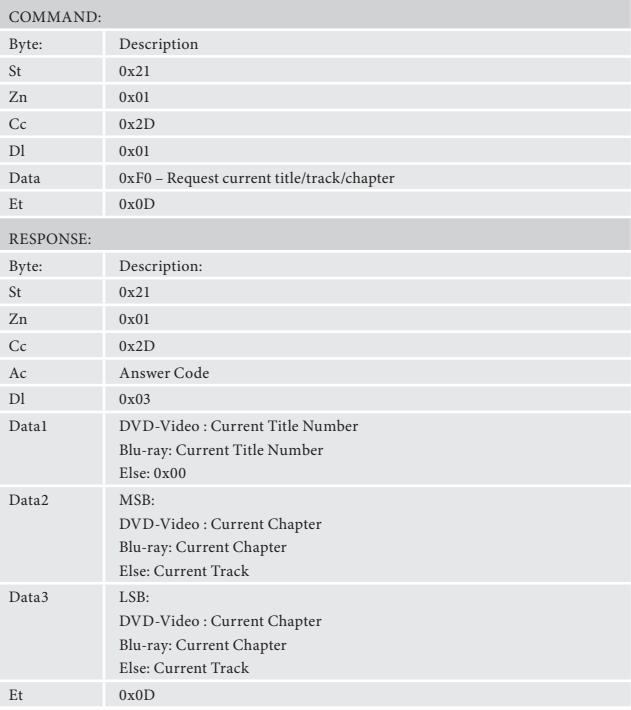

## **Title/Chapter information (command code 0x2D)**

Request the current title/track/chapter information.

#### **Example**

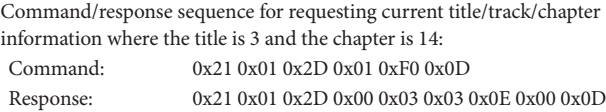

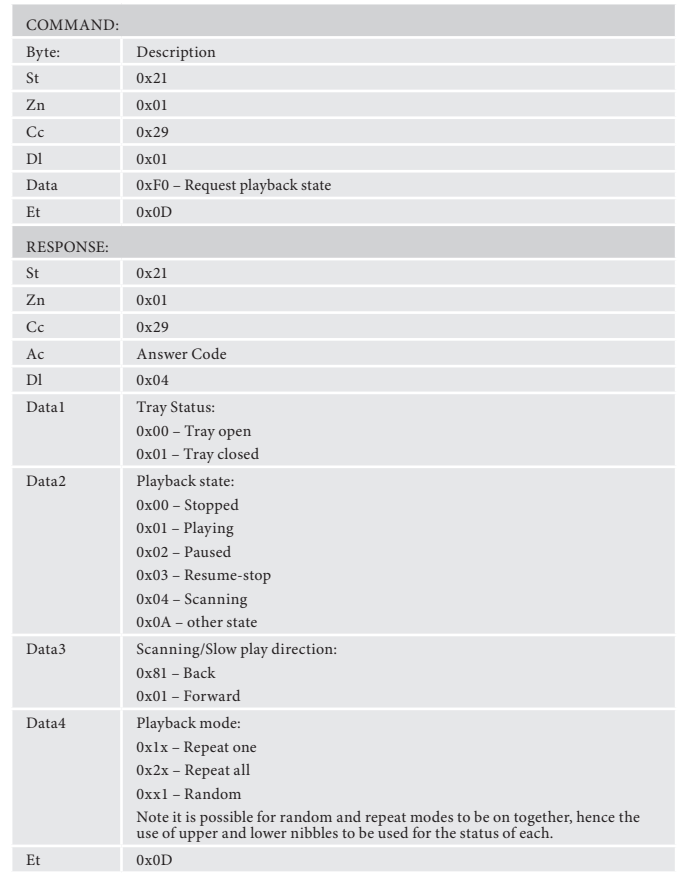

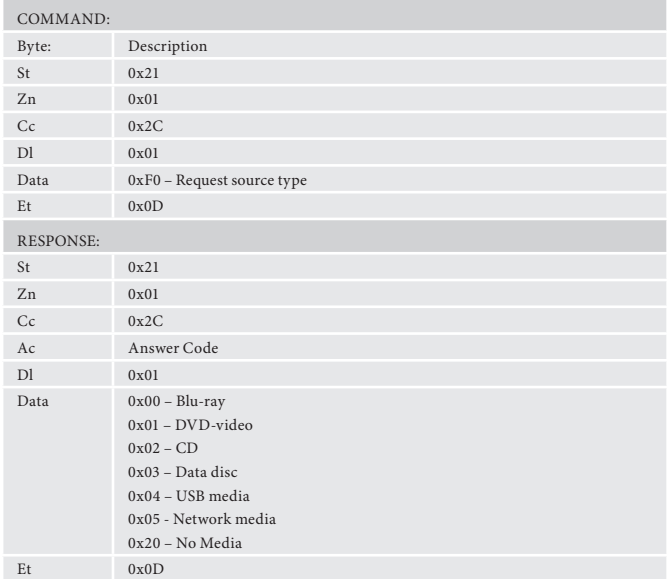

## **Playback state/mode (command code 0x29)**

Request unit playback state and mode

## **Example**

Command/response sequence to request the playback state, where the playback state is tray closed, playing in repeat all random mode: Command: 0x21 0x01 0x29 0x01 0xF0 0x0D Response: 0x21 0x01 0x29 0x00 0x04 0x01 0x01 0x00 0x21 0x0D

## **Source Type (command code 0x2C)**

Request the current source type

## **Example**

Command/response sequence to request the source type where the source is a Blu-ray Disc:

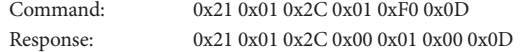

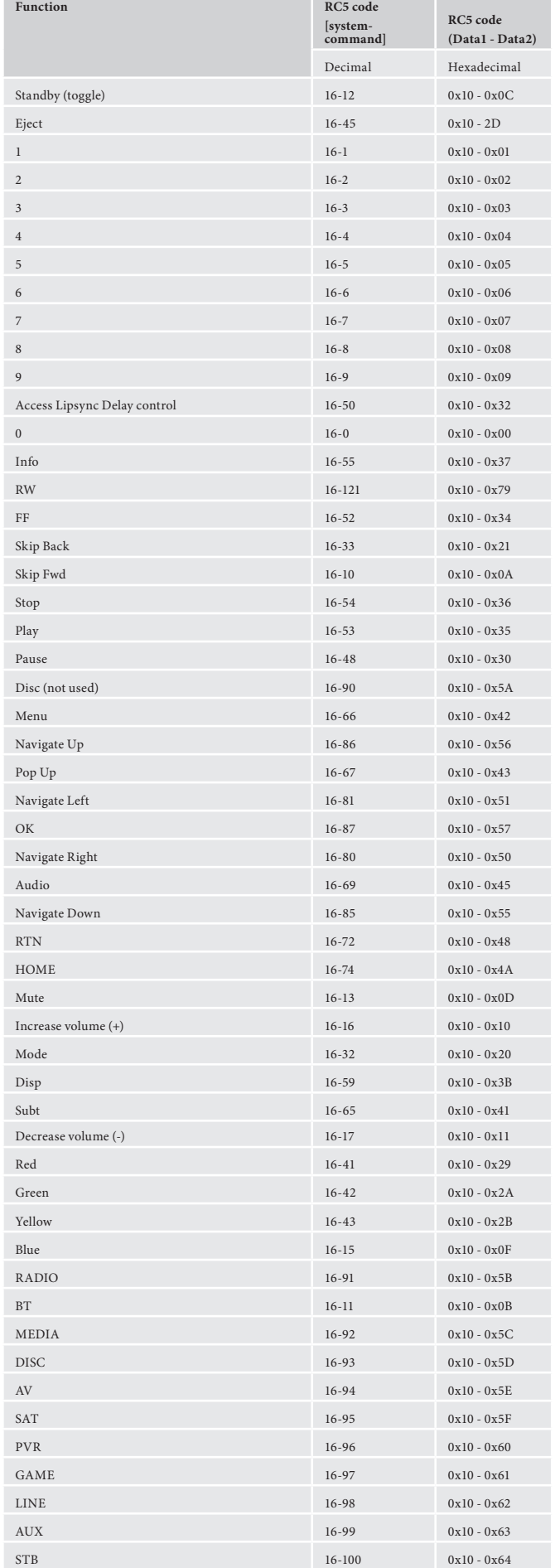

## **Solo Music/Movie RC5 command codes**

These codes are recognised as infra-red signals received by the front panel, RC5 electrical signals received by the remote in jacks and as control data using the 'Simulate RC5 IR Command' (0x 08).

## **Advanced Functions**

These RC5 codes are not present on the supplied remote control but have been created for custom install use. In order for the Solo Movie/Music to respond to these codes they must be transmitted from a programmable IR remote control or over the control link using the 'Simulate RC5 IR Command' (0x08).

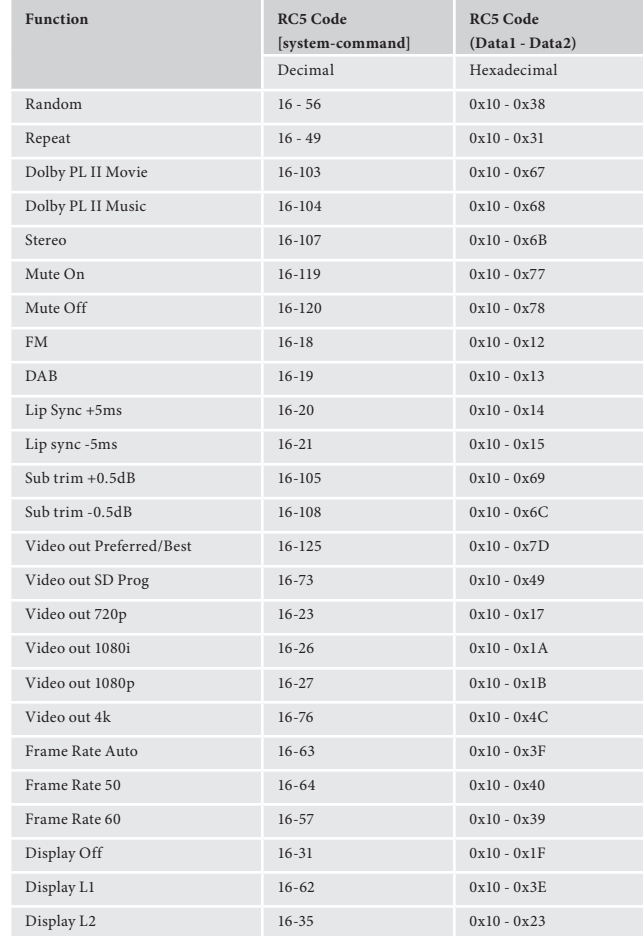

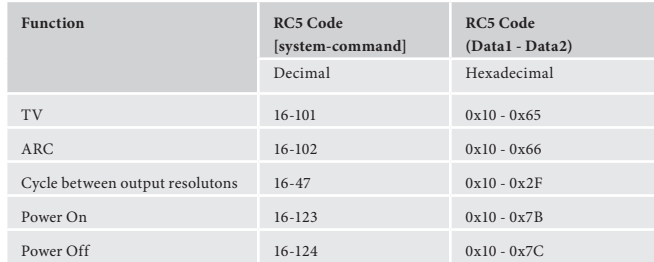

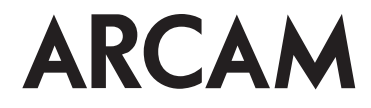